# WAAS - vWAAS故障排除

# 章節:vWAAS故障排除

本文介紹如何對vWAAS進行故障排除。

# 目錄

- <u>1 識別vWAAS裝置</u>
- <u>2 vWAAS裝置註冊故障排除</u>
- <u>3 檢驗vWAAS虛擬介面</u>
- <u>4 vWAAS網路故障排除</u>
- <u>5 排除VPATH攔截故障</u>
- <u>6 診斷過小警報</u>

虛擬WAAS(vWAAS)在主機伺服器(如Cisco UCS)上的VMware ESXi中實施虛擬WAAS裝置。

附註:vWAAS是在WAAS版本4.3.1中引入的。本節不適用於較早的WAAS版本。 Ī

### 識別vWAAS裝置 Ī

您可以從WAAS Central Manager的Manage Devices(管理裝置)頁面識別vWAAS裝置。對於所有 型別的vWAAS裝置,裝置型別顯示為OE-VWAAS。show version和show hardware CLI命令還會將 裝置版本顯示為OE-VWAAS。

#### 圖1. vWAAS裝置型別

當您從「管理裝置」頁面中選擇裝置時,vWAAS裝置的型號取決於裝置控制面板視窗中顯示的 CPU數量和最大TCP連線數。這兩個欄位僅針對vWAAS裝置顯示。

圖2. vWAAS功能

模型如下:

- vWAAS-750:2個CPU,最多750個TCP連線
- vWAAS-6000:4個CPU,最多6000個TCP連線
- vWAAS-12000:4個CPU,12000大TCP連線數
- vCM-100N:2個CPU,最多100個節點
- vCM-2000N:4個CPU,最多2000個節點

對於vCM裝置,可以使用show hardware命令確定CPU的數量,該命令將告訴您安裝了哪種vCM型 號。

附註:vWAAS裝置顯示已安裝2個磁碟。第一個磁碟是4 GB ,模擬物理WAAS裝置中的快閃記憶體 儲存。第二個磁碟01模擬物理WAAS裝置中的硬碟,大小根據vWAAS型號而變化。

show tfo detail命令也會顯示TCP連線最大限制:

```
vWAAS# show tfo detail
 Policy Engine Config Item Value
  ------------------------- ----- 
 State Reqistered
 Default Action Use Policy
  Connection Limit 750 <------ Max TCP connection limit
 Effective Limit 750
 Keepalive timeout 3.0 seconds
```
## vWAAS裝置註冊故障排除

必須使用WAAS中央管理器註冊每個vWAAS裝置才能正常運行。如果vWAAS裝置未向中央管理器 註冊,則會顯示「未註冊」警報:

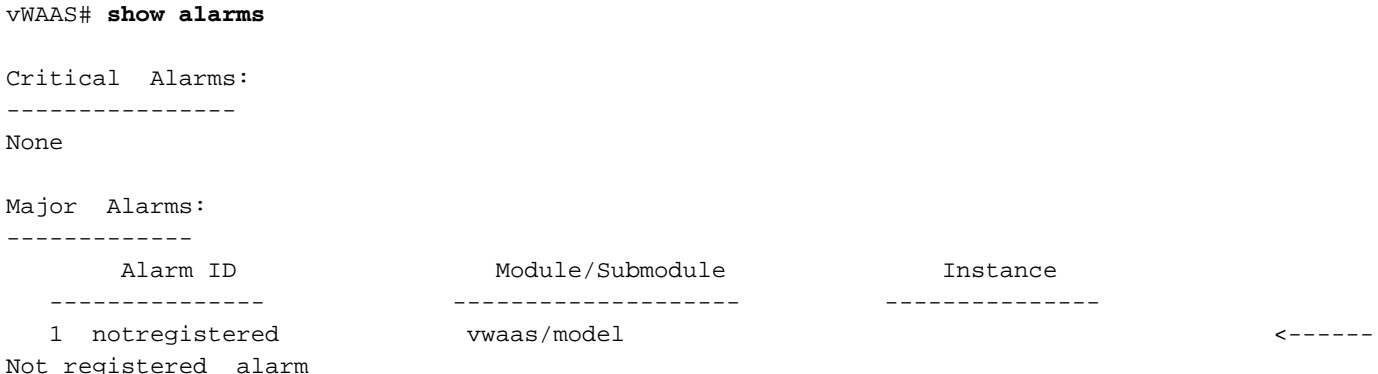

. . .

要向中央管理器註冊vWAAS裝置,請在vWAAS裝置上使用cms enable全域性配置命令:

```
vWAAS# config
vWAAS(config)# cms enable
Registering WAAS Application Engine...
Sending device registration request to Central Manager with address 2.75.16.100
Please wait, initializing CMS tables
Successfully initialized CMS tables
. . .
management services enabled
```
您可以使用show cms info指令驗證註冊:

vWAAS# **show cms info** Device registration information : Device Id  $= 1730$ Device registered as  $=$  WAAS Application Engine Current WAAS Central Manager =  $2.75.16.100$ 

Registered with WAAS Central Manager = 2.75.16.100 Status = Online <----- Successful registration Time of last config-sync  $=$  Thu Aug 19 18:38:13 2010 CMS services information : Service cms ce is running  $\sim$  ------ CMS service is running

vWAAS裝置註冊和取消註冊會記錄在系統消息日誌中,其中行以「vWAAS:」開頭。 您可以通過 選擇Admin > Logs > System Messages, 在Central Manager中檢視系統消息日誌。

#### 圖3. vWAAS註冊系統日誌消息

#### 檢驗vWAAS虛擬介面 Ī

vWAAS裝置上提供兩個虛擬介面。

在Central Manager device > Configure > Network > Network Interfaces頁面中,vWAAS介面型別 顯示為Virtual(埠通道、備用、內聯和GigabitEthernet不適用),與GigabitEthernet類似。某些 GigabitEthernet介面選項(如埠通道、自動感知、速度、模式和備用)不適用於虛擬介面。

您還可以使用show running-config命令檢視虛擬介面:

```
VWAAS# show running-config interface
primary-interface Virtual 1/0
!
!
!
interface Virtual 1/0
 ip address 10.104.227.25 255.255.255.128
  exit
interface Virtual 2/0
 shutdown
  exit
```
show interface virtual 1/0或show interface virtual 2/0命令可提供更多詳細資訊。

要更改介面配置,可以使用Central Manager的「網路介面」頁或interface、ip和primary-interface配 置命令,如下所示:

```
vWAAS# config
vWAAS(config)# interface virtual 1/0
vWAAS(config-if)# ip addr 10.10.10.15 255.255.255.0
vWAAS(config-if)# end
vWAAS# config
vWAAS(config)# ip default-gateway 10.10.10.1
vWAAS(config)# primary-interface virtual 1/0
vWAAS(config)# end
```
#### vWAAS網路故障排除

如果您在vWAAS裝置上沒有看到連線,請檢查vSphere客戶端中的vWAAS網路配置。vWAAS裝置 是否連線到正確的vSwitch?

使用vSphere客戶端,可以從裝置頁面跟蹤vWAAS網路連線。確定網路介面卡連線到的網路標籤 ,確定此網路所連線的虛擬交換機,並確定作為此虛擬交換機成員的物理NIC。驗證配置是否正確  $\alpha$ 

此外,請確保虛擬交換機VLAN設定已正確配置為可訪問網路。

檢驗vWAAS裝置上配置的IP地址、網路掩碼、預設網關和主介面。有關詳細資訊,請參見上一節「 驗證vWAAS虛擬介面」。

在vWAAS裝置上,對預設網關和中央管理器執行ping以確保它們可訪問。 Ī

#### 排除VPATH攔截故障 Ξ

vWAAS裝置可以使用VPATH或WCCP偵聽方法,但不能同時使用這兩種方法。要檢查是否從中央 管理器啟用了VPATH攔截,請選擇vWAAS裝置,然後選擇Configure > Interception > VPATH。如 果選中Enable VPATH框,則會啟用它。必須先禁用WCCP,然後才能啟用VPATH。

您可以使用vn-service vpath全域性配置命令啟用或禁用VPATH攔截。

在vWAAS裝置CLI中,可以使用show statistics vn-service vpath命令檢視VPATH狀態和統計資訊:

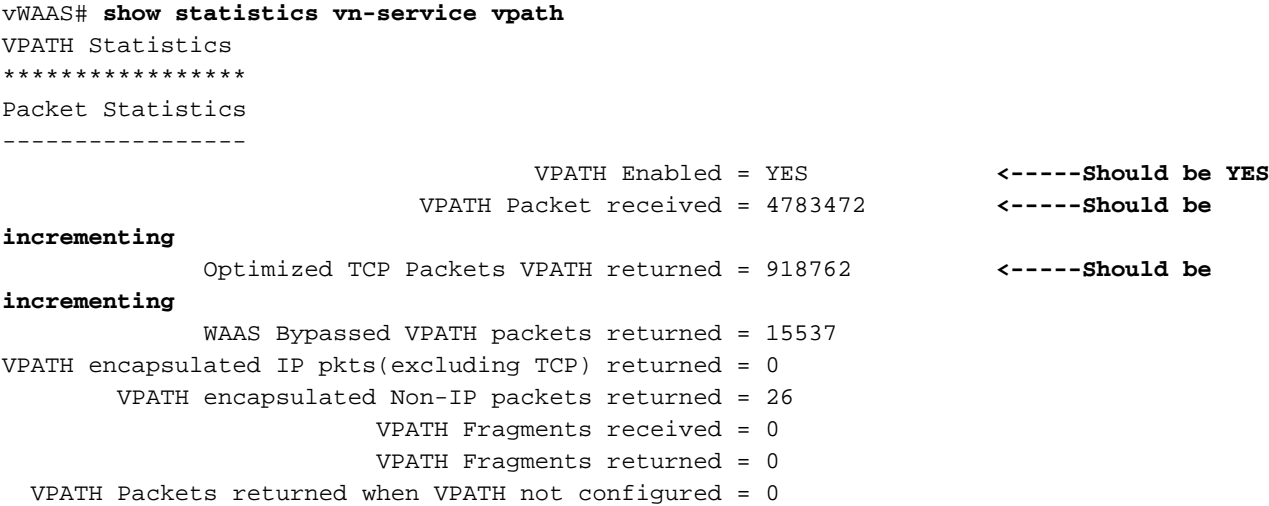

Error Statistics -----------------

> VPATH intercepted packets dropped = 0 VPATH Packet CRC failures = 0 VPATH packets with unsupported Version = 0 VPATH packets with wrong request type = 0

要確定VPATH是否正在傳送ARP請求,請使用tcpdump arp命令。

要顯示TCP流的VPATH MAC地址資訊,請使用show statistics connection egress-methods命令:

vWAAS# **show statistics connection egress-methods** ----------------------------------------------------------------------- | | TUPLE | MATE | ----------------------------------------------------------------------- Local-IP:Port 10.104.227.25:443 10.104.227.28:36052 Remote-IP:Port 10.104.227.28:36052 10.104.227.25:443 Directed Mode No No No No No Egress method IP Forwarding IP Forwarding VPATH mode Yes Yes <-----VPATH connection WCCP Service|Bucket Tuple Flags NON-WCCP|L2| NON-WCCP|L2| Intercepting Device (ID): ID IP address ID MAC address ID IP address updates 0 0 ID MAC address updates 0 0 Egress Tunnel Dst VPATH MAC Address 00:02:3D:83:B5:03 00:02:3D:83:B5:03 <-----VPATH MAC address Memory address 0xffff8101078b1b80 0xffff8101078b1b80 . . .

診斷過小警報 Ī

如果沒有為vWAAS裝置分配正確的記憶體和硬碟資源,將顯示以下警報:

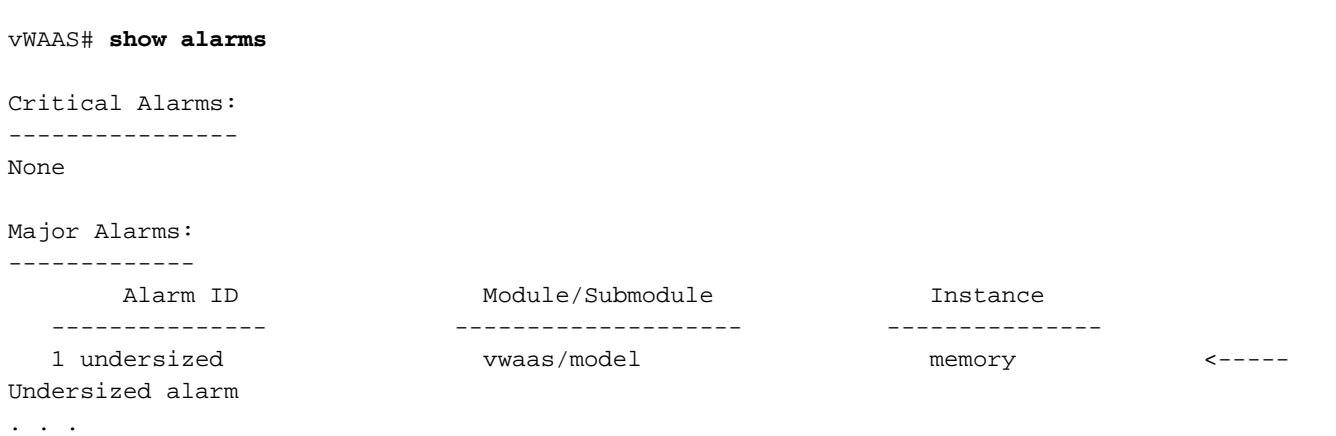

如果您使用有效的OVA檔案部署vWAAS,則不應看到此警報。如果您看到此警報,請刪除vWAAS VM並使用有效的OVA檔案重新部署。